Copyright© 2012 EIZO NANAO CORPORATION All rights reserved.

Leggere attentamente la sezione PRECAUZIONI, la presente Guida di installazione e il Manuale utente memorizzati sul CD-ROM per utilizzare il prodotto in modo efficace e sicuro.

## **Importante**

# **Guida di installazione**

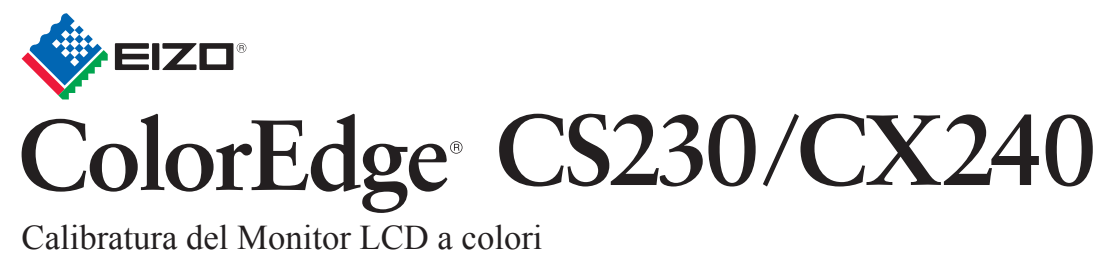

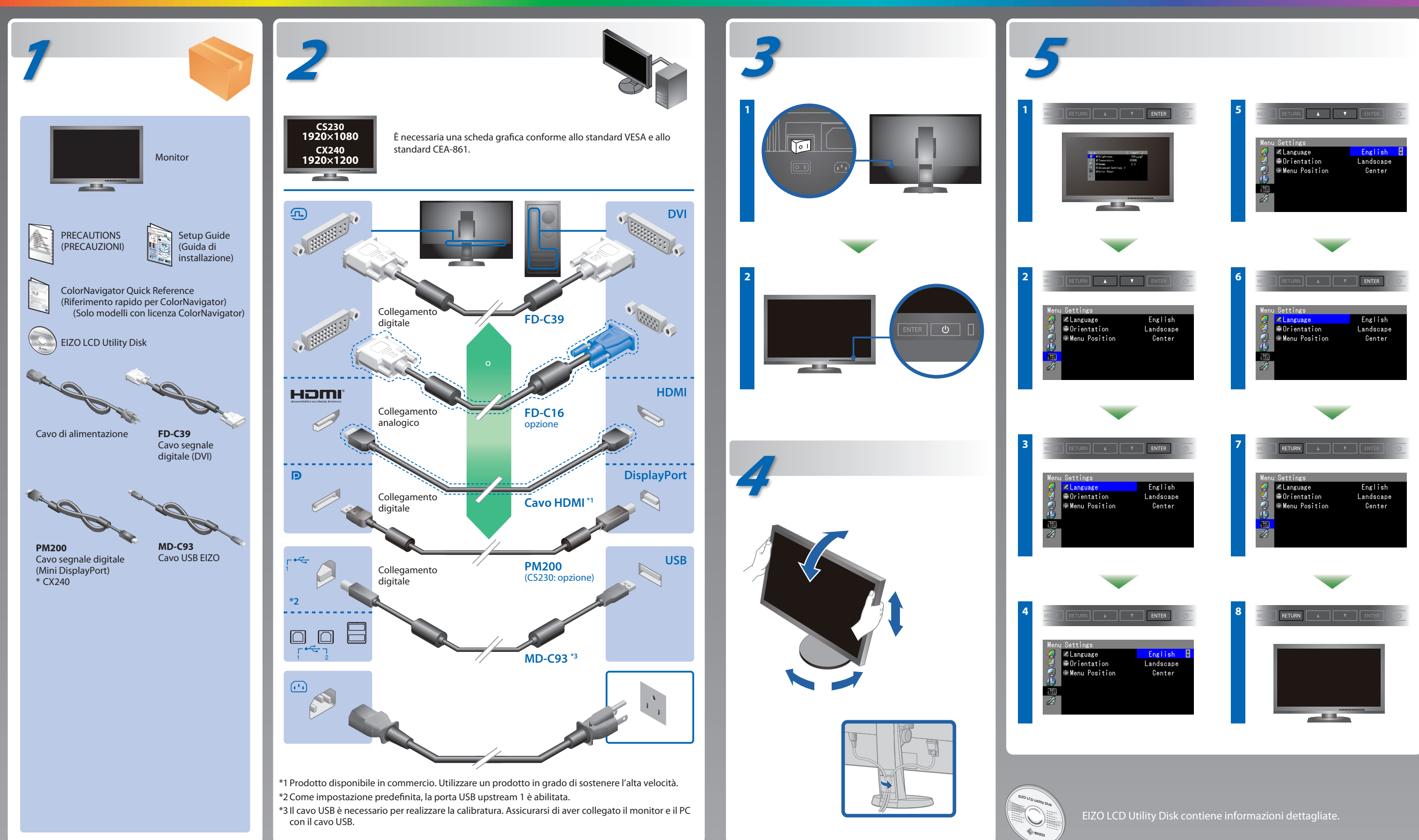

# **ColorNavigator**(Solo modelli con licenza ColorNavigator)

\*Per l'utilizzo di ColorNavigator è necessaria la licenza per ColorNavigator. Per dettagli sulla licenza di ColorNavigator, fare riferimento al Manuale utente del monitor sul CD-ROM.

# **SelfCorrection**

(Solo modelli con licenza ColorNavigator)

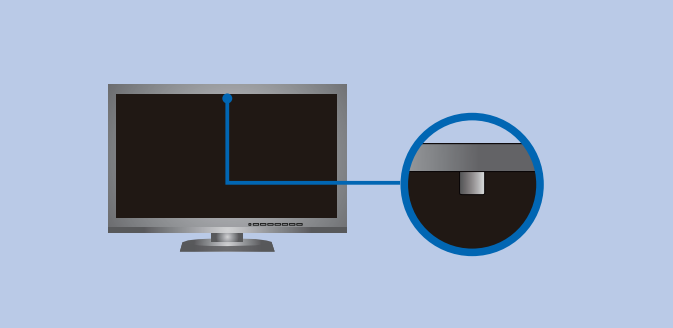

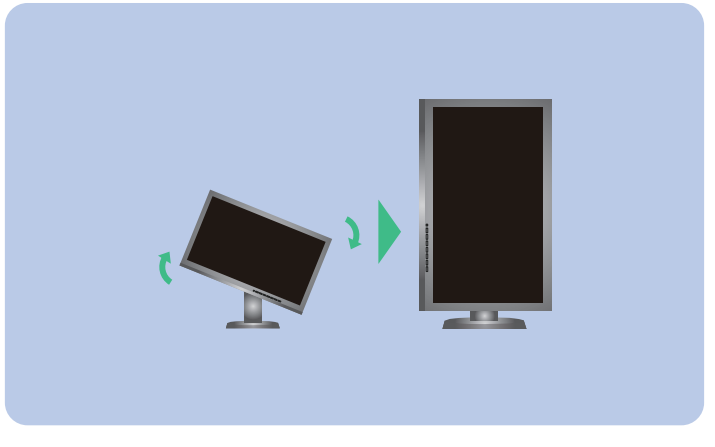

# **Problema Nessuna immagine**

Se sul monitor non viene visualizzata alcuna immagine anche dopo aver applicato le soluzioni consigliate, contattare il rappresentante locale EIZO.

• Per le istruzioni d'uso, fare riferimento al "Riferimento rapido" e al Manuale dell'Utente del ColorNavigator (memorizzato nel CD-ROM). (Solo modelli con licenza ColorNavigator) • Per dettagli su SelfCorrection, consultare il manuale utente del monitor sul CD-ROM.

**Tips**

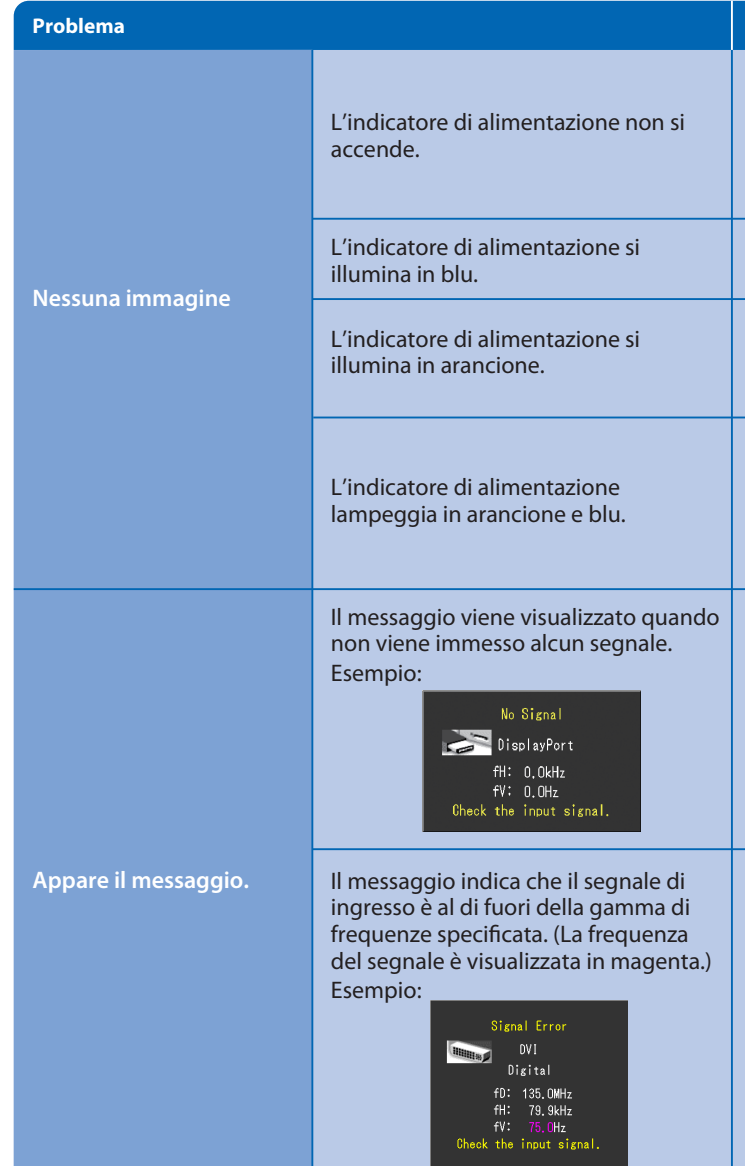

**Hinweise zur Auswahl des richtigen Schwenkarms für Ihren Monitor** Dieser Monitor ist für Bildschirmarbeitsplätze vorgesehen. Wenn nicht der zum Standardzubehör gehörige-<br>Schwenkarm verwendet wird, muss statt dessen ein geeigneter anderer Schwenkarm installiert werden. Bei<br>derAuswahl des

- 
- 
- a) Der Standfuß muß eine ausreichende mechanische Stabilität zur Aufnahme des Gewichtes vom<br>Bildschirmgerät und des spezifizierten Zubehörs besitzen. Das Gewicht des Bildschirmgerätes und des<br>Zubehörs sind in der zugehören
- nach hinten ≥ 5°). e) Der Standfuß muß die Möglichkeit zur Drehung des Bildschirmgerätes besitzen (max. ±180°). Der
- 
- maximale Kraftaufwand dafür muß weniger als 100 N betragen.<br>f) Der Standfuß muß in der Stellung verharren, in die er manuell bewegt wurde.<br>g) Der Standfuß muß islachfusses muß weniger als 20 Glanzeinheiten betragen (se
- Verificare che il cavo di alimentazione sia collegato correttamente.
- Attivare l'interruttore di alimentazione principale.
- Premere .
- Disattivare l'alimentazione principale, quindi riattivarla dopo alcuni minuti.
- Aumentare il valore di "Luminosità" e/o "Guadagno" nel menu regolazione.
- Commutare il segnale di ingresso premendo SIGNAL.
- Utilizzare il mouse o la tastiera.
- Controllare che il PC sia acceso.
- C'è un problema nel dispositivo che utilizza la connessione DisplayPort / HDMI. Risolvere il problema, spegnere il monitor e quindi riaccenderlo. Per ulteriori dettagli, fare riferimento al manuale utente del dispositivo che utilizza la connessione DisplayPort / HDMI.
- Poiché alcuni PC non trasmettono il segnale immediatamente dopo la relativa accensione, è possibile che venga visualizzato il messaggio riportato a sinistra.
- Controllare che il PC sia acceso.
- Verificare che il cavo segnale sia collegato correttamente.
- Commutare il segnale di ingresso premendo SIGNAL.
- Controllare che il PC sia configurato idoneamente per la risoluzione e la frequenza di scansione verticale del monitor.
- Riavviare il PC.
- Cambiare la frequenza del segnale utilizzando il software di utilità della scheda grafica. Fare riferimento al manuale della scheda grafica per ulteriori informazioni.
- fD : Dot clock (visualizzato solo durante l'immissione del segnale digitale)
- fH : Frequenza di scansione orizzontale
- fV : Frequenza di scansione verticale

### **Hinweis zur Ergonomie :**

Dieser Monitor erfüllt die Anforderungen an die Ergonomie nach EK1-ITB2000 mit dem Videosignal, 1920 × 1080<br>(CS230) / 1920 × 1200(CX240) Digital Eingang und mindestens 60,0 Hz Bildwiederholfrequenz, non interlaced.<br>Weiterh

"Maschinenlärminformations-Verordnung 3. GPSGV:<br>Der höchste Schalldruckpegel beträgt 70 dB(A) oder weniger gemäss EN ISO 7779"

## **Possibile causa e rimedio**

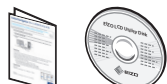

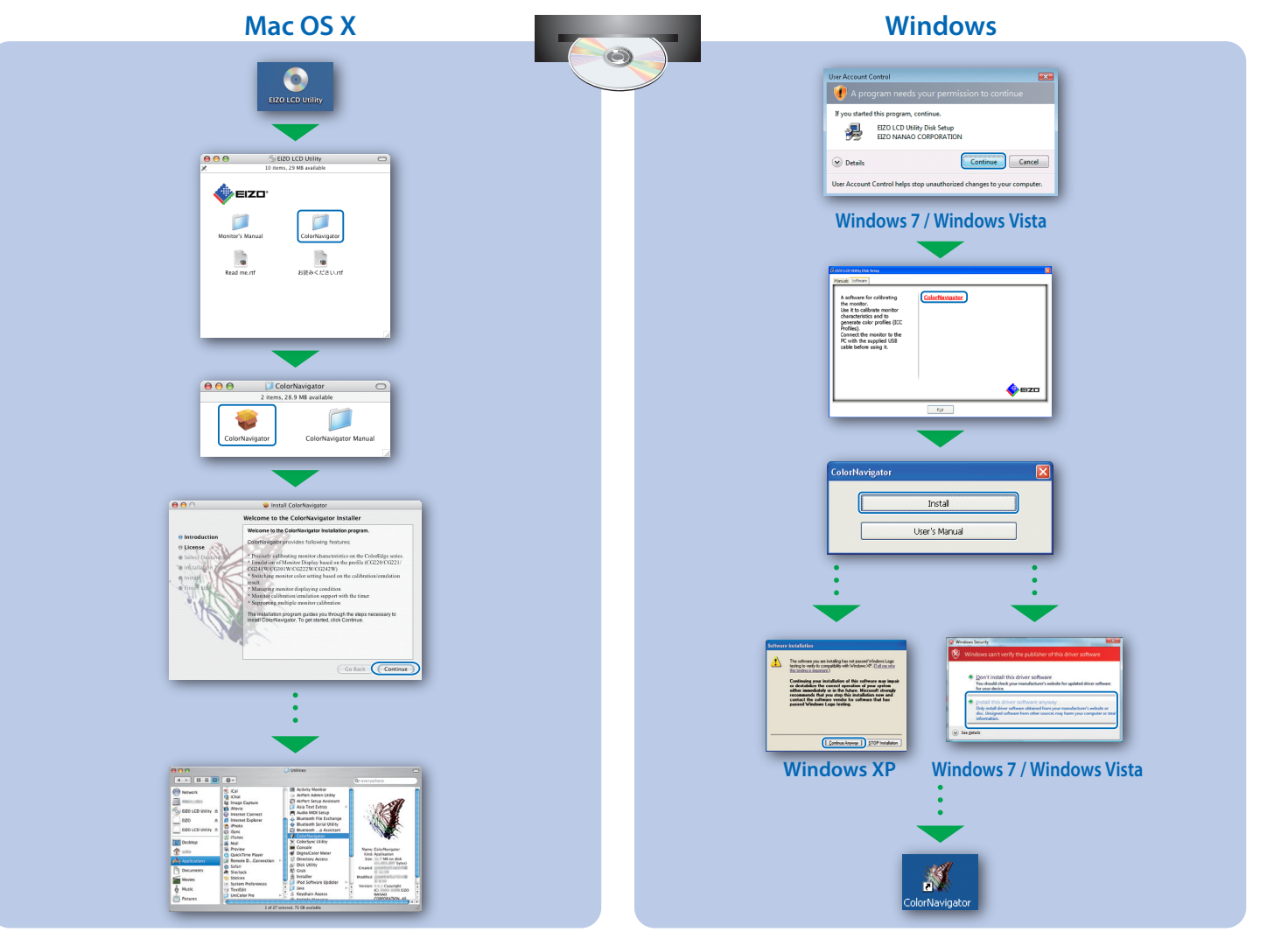